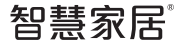

# 墙面插座

## 型号:SH-ZSKWNPS-W3110-01

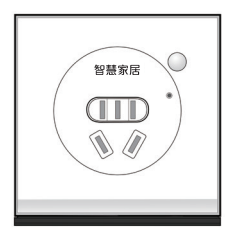

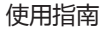

版权商标

本指南版权归南京物联传感技术有限公司所有, 翻版必究。

智慧家居是南京物联传感技术有限公司的注册商 标。

未经书面许可,任何个人及企业不得复制本手册 的全部或部分内容,不得使用上述商标。

© 南京物联传感技术有限公司,2014 出版号:2014-6419.V2

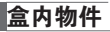

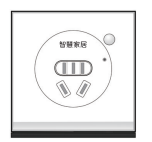

墙面插座

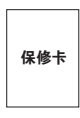

保修卡

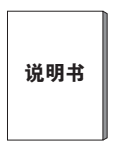

说明书

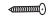

自攻螺丝

# 功能图示

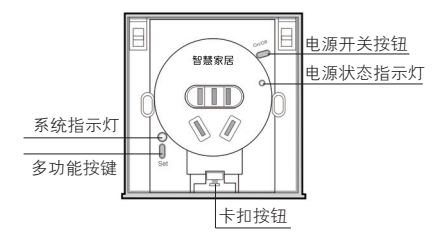

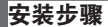

1、按图示接线

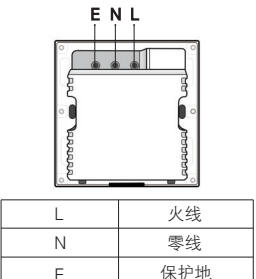

注意: 安装前请先确认电源已关闭! 电工作业 危险,非专业人士不得擅自操作!

安装步骤

2、按下卡扣按钮,取下装饰盖,用两颗螺丝,将 本产品固定在墙面暗盒内。安装方法与普通墙面开 关安装方法相同。

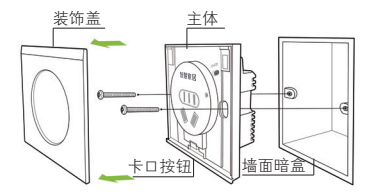

安装步骤

3、卡上装饰盖,安装完成(安装完成前,请先进 行联网设置)。

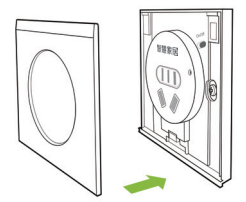

## 联网设置

#### 1、使用场景

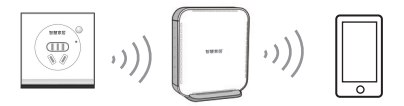

墙面插座 无线网关 手机

注:

请确认无线网关(需另外购买)网络正常工作。 请确认本产品处于通电状态,且处于无线网关的 有效通信距离内。

联网设置

#### 2、加网设置

### 快击【多功能按键】4次,申请加入网络。成功加 入网络后,【系统指示灯】长亮2秒后熄灭

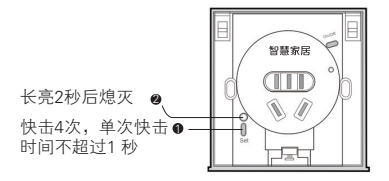

#### 联网设置

#### 3、退网设置

## 长按【多功能按键】10s后, 退出ZigBee网络, 【系统指示灯】闪烁4次后熄灭,同时本产品恢复 为出厂设置。

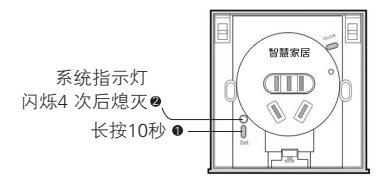

下载

方法一:二维码下载

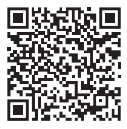

Android版下载 iOS版下载

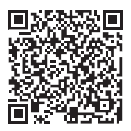

## 软件使用手册下载

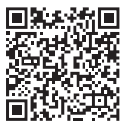

下载

### 方法二:电子市场下载

1. iOS用户可在"APP Store"搜索"wulian"或" 智能家居",

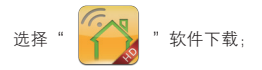

2. Android用户可在"Play商店"(或其它电子 市场)搜索"wulian"或"智能家居",

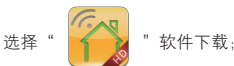

下载

## 方法三:官网下载

### http://www.wulian.cc/service.shtml

### 注: 初次使用,请仔细阅读软件说明文档 软件版本升级,请及时下载最新版本

## 产品信息

#### 1、如何使用

需要使用,按下【电源开关按钮】,使插座处于 通电状态,即可使用,安全更可靠。

通过各类移动智能终端操作,请参阅《软件下载 指南》。

## 产品信息

## 2、规格参数

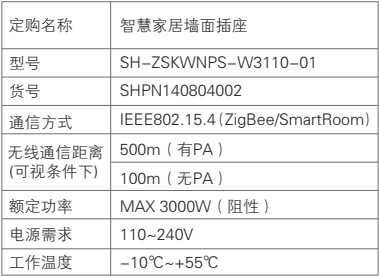

地址:南京市雨花台区凤集大道15号 创业创新城-北柚11栋 邮编:210039 服务热线:400-928-9228 www.wulian.cc